## SLANPRO

## 123 Manual for Access control of the PCI wireless adapter Card LP-N24P in AP + Client Mode.

LPN24P\_M123\_END01W

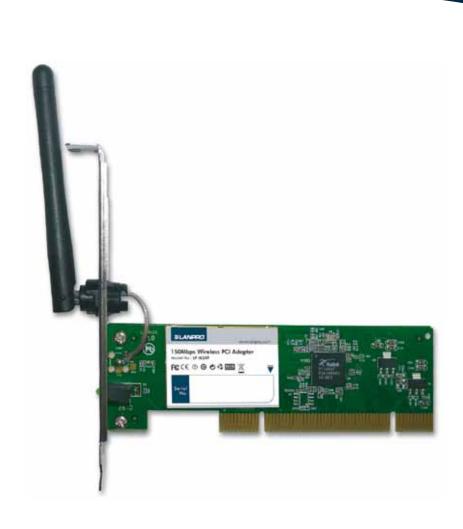

## 123 Manual for Access control of the PCI wirelessadapter Card LP-N24P in AP + Client Mode.

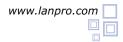

1 In order to configure the Access Control through MAC Addresses, you must have configured the LP-N24P in AP+Client Mode as described in document LPN24P\_M123\_ENC01 first.

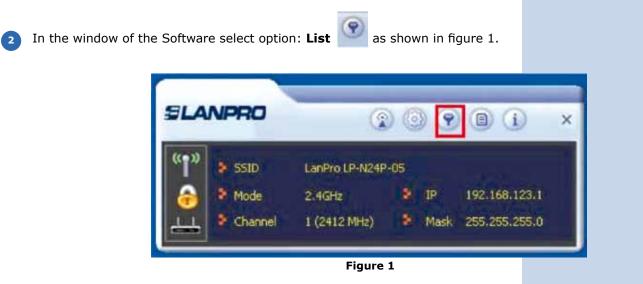

Proceed to enable the list by selecting the combo box and selecting the desired option as per your needs. Allow all: for enabling Access to all MAC addresses added to the list or Reject all: for disabling access to all MAC addresses that are in the list. Please see figure 2.

|                                            |              |     | ) (i) (i) ×                   | Access Control Lat                                              |  |
|--------------------------------------------|--------------|-----|-------------------------------|-----------------------------------------------------------------|--|
| 1 <sup>4</sup> > 500<br>> hose<br>- Chavel | 1,041,21940) | 9 B | 192,188,123,1<br>295,296,00,0 | Access Policy Ador<br>MAC Address<br>Add<br>Dolete<br>Remove Ad |  |
|                                            |              |     |                               | Apply                                                           |  |

Figure 2

Proceed to add the MAC addresses and select: Add, once finished adding all the MAC addresses, select: Apply, as shown in figures 3 and 4.

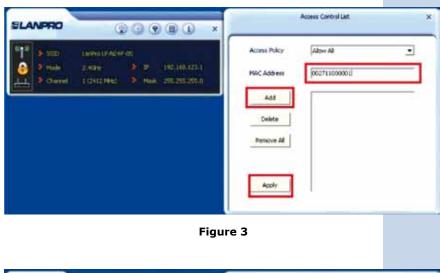

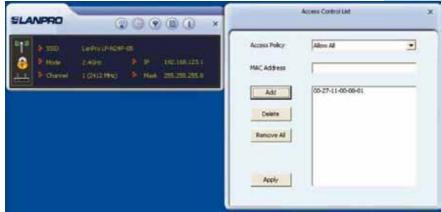

Figure 4